# Trans-ABySS v1.3.5: User Manual

September, 2012

Prepared by Readman Chiu, Ka Ming Nip Contact: rchiu@bcgsc.ca, kmnip@bcgsc.ca On behalf of: Tony Raymond, Shaun Jackman, Karen Mungall, Inanc Birol

Canada's Michael Smith Genome Sciences Centre, BC Cancer Agency Vancouver BC Canada V5Z 4S6

## **Table of Contents**

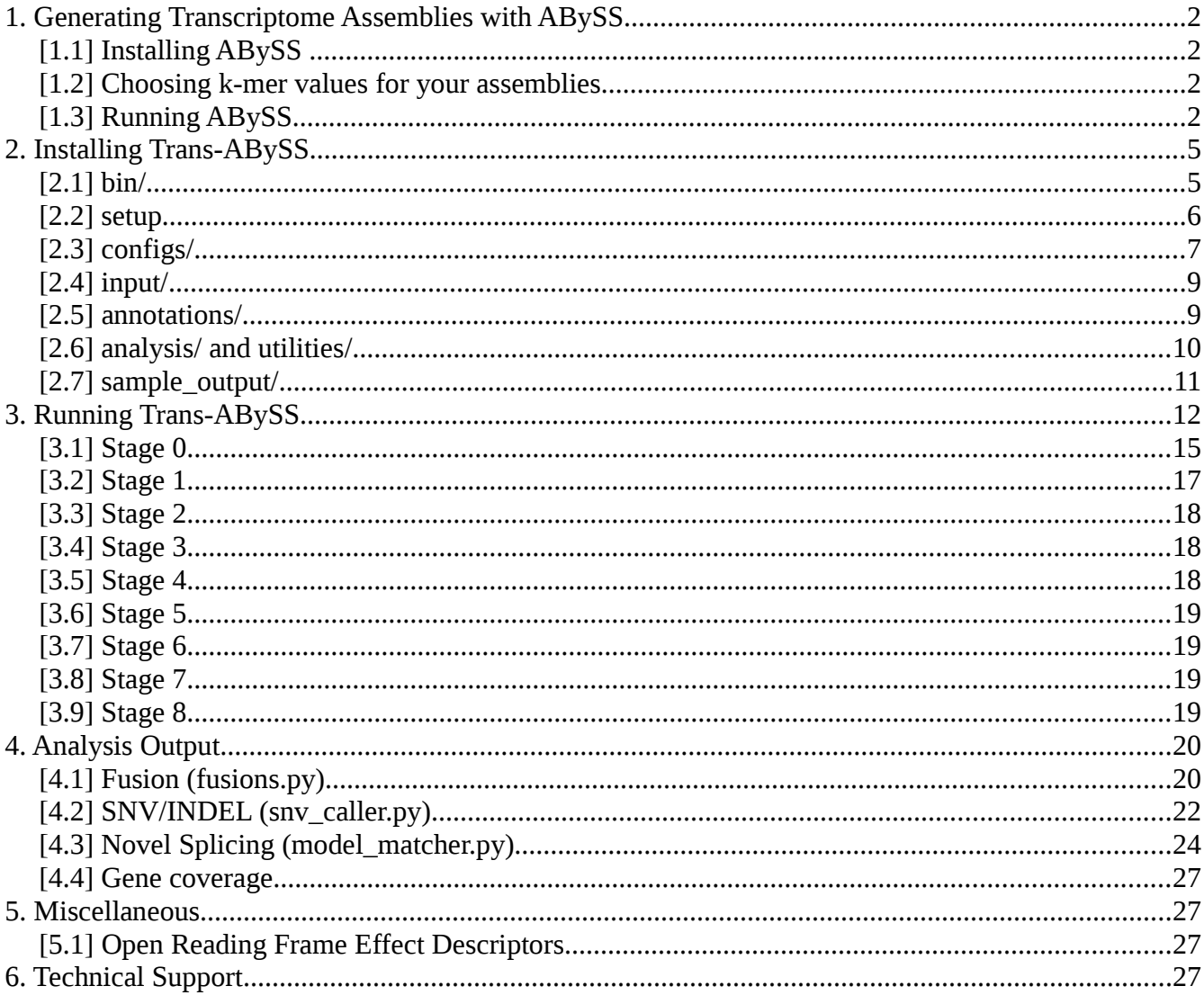

## **1. Generating Transcriptome Assemblies with ABySS**

## **[1.1] Installing ABySS**

The input to Trans-ABySS (TA) are one or more ABySS (1.3.2 or above) assemblies. This section describes only one of the many ways to generate transcriptome assemblies with ABySS 1.3.2.

ABySS can be compiled as described in its README. Should you run into any difficulties in compiling or running ABySS, please contact the ABySS Google Group: [abyss-users@googlegroups.com](mailto:abyss-users@googlegroups.com)

### **[1.2] Choosing k-mer values for your assemblies**

Transcriptome (RNAseq) samples are composed of transcripts with a wide range of expression levels. Because it is observed that reconstruction of transcripts tend to be performed with various degrees of completeness at different k-mer values, TA takes the approach of generating assemblies using a range of k-mer values and then merging the different k-assemblies into a single meta-assembly. The choice of k-mer sizes depend on the read length of an RNAseq library and we suggest the following k-mer sizes for the given read-lengths:

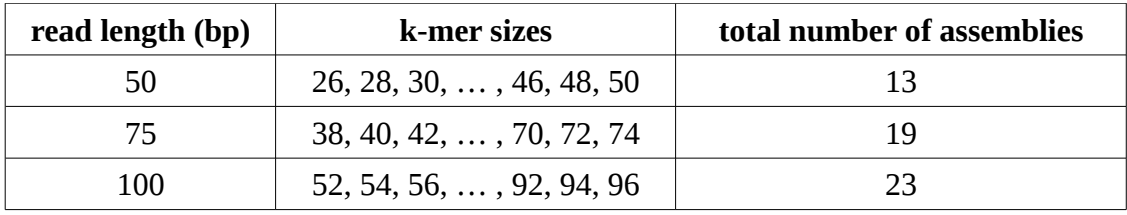

Please note that the above is just a guideline based on our experience with the given read-lengths. The choice is basically a compromise between performance (level of reconstruction) and practicality (time, computing resources, etc). Users can experiment with their own k-mer sizes to suit their sample characteristics and computing resources.

## **[1.3] Running ABySS**

Before running ABySS to generate the assemblies, set up a directory to store your assemblies for each k-mer size:

mkdir \$name

where \$name is the library name.

In this newly created directory, make a text file called  $\frac{1}{2}$  and  $\frac{1}{2}$  in that lists the paths to the input reads, one read file per line. The input reads can be .bam, .fq.gz (.fastq.gz), Illumina export/qseq files, or any other formats that ABySS can read. This text file will also be required in TA Stage 0. Please read Section "[3.1] Stage 0*"* for more details.

Since you will be generating paired-end assemblies, the list of reads files in \$name.in should be

ordered like so:

```
<first pair, read file 1>
<first pair, read file 2>
<second pair, read file 1>
<second pair, read file 2>
<third pair, read file 1>
<third pair, read file 2>
```
Please read Sections "[3.1] Stage 0" (b) and "[3.3] Stage 2" for more details.

Here is an example of  $\varsigma$ name.in and the name of the reads files:

```
/path/to/reads/s_5_1_concat_qseq.txt
/path/to/reads/s_5_2_concat_qseq.txt
/path/to/reads/s_6_1_concat_qseq.txt
/path/to/reads/s_6_3_concat_qseq.txt
```
This is a sample command to generate one paired-end assembly with ABySS:

```
cd $name && mkdir k$k && cd k$k && \
exec abyss-pe E=0 n=5 v=-v k=$k \
     name=$name \
      in='<../$name.in` \
      OVERLAP OPTIONS='--no-scaffold' \setminusSIMPLEGRAPH_OPTIONS='--no-scaffold' \setminusMERGEPATHS \overline{OPTIONS} --qreedy' \
      mp = ' '
```
where  $$k$$  is the k-mer size, and  $$name$$  is the library name. The assembly output files would be generated in the directory called  $k$ \$k, which is strictly required for TA. You can vary the options n,  $E$ , c, s, etc. to generate your assemblies, but please keep the '--no-scaffold' option for OVERLAP OPTIONS and SIMPLEGRAPH OPTIONS because TA does not deal with scaffolds.

Please execute the above command (in a cluster job script if necessary) for all k-mer sizes in the same directory so you would have one directory per k-mer size. For example, these are the directories and files created if the library \$name has 50-bp reads:

```
$name/
      k26/
      k28/
      ...
      k48/
      k50/
      $name.in
```
After the assemblies have finished, please check for error messages in the log files and make sure that these files exist in each k-directory:

```
$name-1.fa
$name2.adj
$name3.dist
$name-3.fa
$name4.fa (can be empty)
$name-5.fa (can be empty)
$name-5.adj
$name-5.path
$name-6.fa
$name-contigs.fa (a symbolic link to $name-6.fa)
$name-indel.fa
```
If there are no missing output files or error messages, you have generated the ABySS assemblies needed for TA. If you decided to generate the assemblies using your own methods or pipelines, then you must rename any files and/or construct a directory that looks like so:

```
assemblies parent directory/
      $name.in
     k26/
            $name1.fa
            $name2.adj
            $name-3.dist
            $name-3.fa
            $name4.fa
            $name-5.fa
            $name-5.adj
            $name-5.path
            $name-6.fa
            $name-contigs.fa
            $name-indel.fa
            ...
     k28/
      ...
     k48/
     k50/
```
Note: \$name is the name of your library

## **2. Installing Trans-ABySS**

Upon extracting the TA package, you should see the following directories/files:

```
bin/
setup
configs/
input/
annotations/
utilities/
analysis/
sample_output/
```
Note: From now on, the directory containing the above files/directories is denoted as  $\langle$ TA DIR>

## **[2.1] bin/**

TA requires the following external software packages for various purposes:

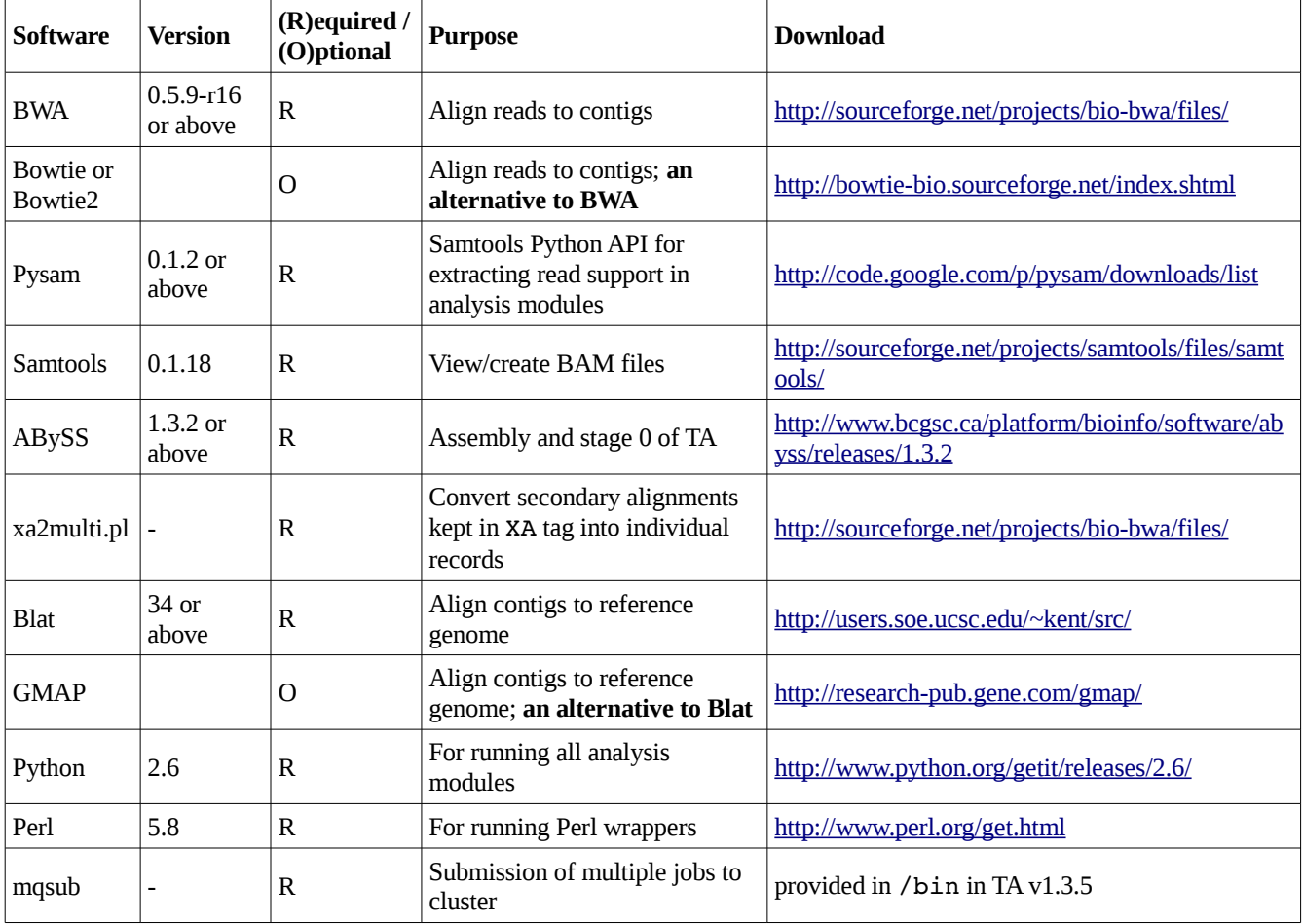

We recommend users put the executables (if any exists) of the above software inside TA's bin directory and include the path of the bin directory in the \$PATH variable in the setup file. TA stage 0 (FEM) requires two special-purpose modules from ABySS 1.3.2+, abyss-filtergraph and abyssjunction. These two modules are compiled when ABySS is compiled but are **not** installed by default. Therefore, you must copy the executables for these two modules into either TA's bin directory, ABySS's installation directory, or anywhere accessible by TA.

## **[2.2] setup**

The purpose of the setup file is to define all the proper environment variables needed by TA. To ensure all the dependent software can be accessible, a typical TA job begins with the Unix command:

```
source <TA_DIR>/setup
```
The setup file from the download package looks like so:

```
export TRANSABYSS_VERSION=1.3.5
export TRANSABYSS_PATH=/your/trans-abyss/code/directory
export PERL5LIB=$TRANSABYSS_PATH/wrappers:$PERL5LIB:/your/perl/libraries
export PYTHONPATH=/your/python/path:$PYTHONPATH:$TRANSABYSS_PATH
export ABYSSPATH=/directory/containing/abyss/executables
export LD_LIBRARY_PATH=/your/shared/libraries:$LD_LIBRARY_PATH
export PATH=$TRANSABYSS_PATH/bin:$ABYSSPATH:$LD_LIBRARY_PATH:$PYTHONPATH:$PATH
```
Users must update the setup file with all the pertinent file paths before attempting to run TA. The following environment variables must be defined because they are referenced in the wrapper scripts:

```
TRANSABYSS_VERSION
TRANSABYSS_PATH (note that this is actually <TA_DIR>)
```
After you have installed the required software and configured your setup file, you can check the paths with this command:

sh <TA DIR>/check-prereq.sh

#### *A few notes on cluster use*:

Because of the sheer volume of transcriptome data, TA assumes the use of a cluster for any practical performance. The cluster job shell scripts created by TA are intended for the Sun Grid Engine (version 6.2u5). Users might need to modify the relevant modules (ie. wrappers/analyze.pl, wrappers/setup.pl, utilities/submitjobs.sh) for each stage of TA accordingly to fit your cluster environment. Experience in programming in Perl/Python and submitting jobs to your cluster would be of great value. Please read Section "3. Running Trans-ABySS" for more details on running TA. To ensure seamless submission of cluster jobs, please set up automatic login to your cluster head-node. Ask your system administrator for help or simply do a Google search for "SSH login without password".

## **[2.3] configs/**

#### **(a) Setting up transcriptome.cfg**

The configuration file transcriptome.cfg specifies how the different steps of the TA pipeline are run. It contains the following major sections:

[commands] Contains the default command options for running each script.

[memory] Contains the default memory request for cluster jobs.

[genome] Contains the paths to your reference genomes on the cluster.

[contact] Contains the default email address to contact if the cluster jobs failed.

#### *Projects and libraries*

TA processes data on a per-library basis. Libraries are grouped under projects; each library must belong to a single project. Projects are configured as individual sections under the above major sections in transcriptome.cfg. Each project section contains a topdir attribute which specifies the directory under which the output of each library belonging to the project is stored under. The path for topdir must exist before running TA for a library under the particular project. Projects can have their own specific running parameters, which is to be applied on all libraries belonging to the same project. Here is an example project:

```
[your project name here]
r2c sam-mem: 10G
\overline{z} ta-\overline{r}2c.py-cmd: CONTIGS READSLIST -p LIB -P PROJECT -o PATH/reads to contigs -t 8
-xcontact: helloworld@email.com
topdir: /your/working/directory/for/this/project
reference: hg19
```
The reference attribute specifies the name of the reference genome and is required if any analysis is to be performed on the library. If your project does not have a reference genome, simply define reference as none and only stages 0, 2, and 3 can be run. Other attributes are only needed if the default settings need to be overridden for the project. The -mem and -cmd postfixes distinguish what to override for the project.

#### **(b) Setting up model\_matcher.cfg**

This file specifies the gene models that are used by the module model matcher.py for contigtranscript mapping. The file is organized into sections where each section represents a reference genome. The gene model files which are referenced here are expected to be present in the annotations folder. See Section "2.5 annotations/" for instructions to download annotation files.

Each gene model is given a one-letter alias for quick referencing. For example, e represent the Ensembl gene model file. A comma-separated "order" field is used to specify the priority of the gene models when comparisons are made. Order is also used in breaking ties when the same contig can be mapped to genes from multiple models. An earlier model given in the order will be given precedence over the later ones when a single transcript is assigned to a contig. Here is an example of the contents:

```
[hg19] 
k: knownGene_ref.txt 
e: ensGene_ref.txt 
r: refGene.txt 
a: acembly ref.txt
order: k,e,r,a
```
## **(c) Setting up job\_script.cfg**

In TA 1.3.5, we have started creating jobs scripts with templates created by the user. The purpose of creating job scripts with templates is to allow external (non-GSC) users to easily interface the TA pipeline with their high performance computing (HPC) environment.

Currently, **only jobs submitted in Stage 0 (prepare reads) and Stage 2** would use these templates. However, all job scripts will be created with templates starting with the public release of TA 1.4.\*.

This is the content of job  $script.cfg:$ 

```
local: gsc_local.txt 
cluster basic: gsc sge basic.txt
cluster_parallel: gsc_sge_parallel.txt
predessors list delimiter: ,
qsub_return_string: Your job ${JOBID} .* has been submitted
```
- local specifies the template for local job scripts.
- cluster basic specifies the basic template for cluster job scripts.
- cluster parallel specifies the template for multi-threaded cluster job scripts.
- predessors list delimiter specifies the delimiter for the list of predecessor job ids.
- gsub return string specifies the string returned when a cluster job has been submitted. \$ {JOBID} is the part of the string containing the job id.

We have only provided the templates (gsc  $*.\text{txt})$  for the Sun Grid Engine of our HPC cluster. You must create your own templates for your HPC environment.

The following variables in templates would be replaced with the appropriate values when job scripts are generated:

- $\leq$  3 {JOB NAME} is the name of the job.
- $\sin\theta$  is the working directory of the job. The stdout and stderr logs would be place in this directory.
- \${PREDESSORS} is the list of predecessors' job id. Note that predessors list delimiter from jobs script.cfg would be used here.
- $$$ {MEM} is the amount memory to request for the job.
- $\frac{1}{5}$  {THREADS} is the number of CPUs for the parallel job.
- \${SETUP\_PATHS} would be replaced with the command, source /path/to/setup
- $\frac{1}{2}$  s {CONTENT} is the commands to be run in the job. This variable is mandatory for all templates.

The following variables must be defined properly:

• \$TMPDIR is the prefix for temporary files. Typically, the scheduler of your HPC cluster configures it automatically for each job. Otherwise, please configure it in the template to use the cluster node's local temporary directory along with a unique prefix, ie. TMPDIR=/tmp/\$JOB\_ID.\$TASK\_ID.\$QUEUE.

### **[2.4] input/**

An input file is what initiates the TA pipeline. There is no restrictions on how to name an input file. As discussed, TA analysis is performed on a per-library basis; therefore each line in the input file represents a single library and a single input file can contain multiple lines.

The format of each line in an input file contains 4 space-separated columns:

<LIBRARY> <ABYSS VERSION> <ASSEMBLIES DIR> <PROJECT NAME>

- <LIBRARY> is the library name
- <ABYSS VERSION> is the version number of ABySS used for the transcriptome assembly
- <ASSEMBLIES DIR> is the path to the directory containing the library's multi-k-mer assemblies
- <PROJECT NAME> is the project name, which has to be defined in transcriptome.cfg

An example input file:

L00001 1.3.2 /abyss/assembly/L00001 your project name here L00002 1.3.2 /abyss/assembly/L00002 your\_project\_name\_here L00003 1.3.2 /abyss/assembly/L00003 your project name here

It is important that the assembly directories are set up as described in Section "[1.3] Running ABySS".

#### **[2.5] annotations/**

Analysis modules of TA require comparisons to a reference genome and gene annotation files. TA organizes annotation files by genome under the annotations folder, for example:

```
annotations/
      hg19/
            genome.2bit
            splice motifs.fa (copied from annotations/shared)
            [rest of annotation files]
      shared/ (provided)
```
splice\_motifs.txt

TA mainly uses the annotation files available from the UCSC genome browser (ftp://hgdownload.cse.ucsc.edu/goldenPath/<genome>/database) for this purpose. A list of files required (<genome> annot.txt) and a downloading script (<genome> annot.sh) available for the genomes hg18, hg19, and mm9 are provided in the annotations folder for executing the downloads and running the following processing steps. This is an example of how to use the provided shell script to get hg19 annotation files:

```
cd <TA_DIR>/annotations
./hg19_annot.sh hg19/ hg19 annot.txt hg19 <TA DIR>
```
where:

hg19/ is the destination folder hg19 is the name of the genome

The script uses wget for downloading. Note that a snp1xx.txt.gz is included in all genome's file lists. This dbSNP file is used to annotate the snv/indel events detected. To speed up this annotation process, the user needs to run this command to split up the dbSNP annotation by chromosome:

split dbsnp.sh ./split dbsnp.sh <TA\_DIR>/annotations/<genome>/snp1xx.txt <TA\_DIR>

The user is expected to have the single reference genome sequence FASTA file available on the cluster for contig alignments. For example, the reference genome hg19 can be downloaded from:

[ftp://ftp.ncbi.nih.gov/genbank/genomes/Eukaryotes/vertebrates\\_mammals/Homo\\_sapiens/GRCh37/spe](ftp://ftp.ncbi.nih.gov/genbank/genomes/Eukaryotes/vertebrates_mammals/Homo_sapiens/GRCh37/special_requests/) [cial\\_requests/](ftp://ftp.ncbi.nih.gov/genbank/genomes/Eukaryotes/vertebrates_mammals/Homo_sapiens/GRCh37/special_requests/) .

After that, put the path to the downloaded reference FASTA file in configs/transriptome.cfg under [genomes], ie.

```
[genomes]                     
hg19: /path/to/your/hg19/fasta_file/here
```
A <genome>.2bit version of the same genome sequence is expected to be present in the genome folder for quick random access to the reference sequence. A <genome>.2bit file can be generated from the utility faToTwoBit available from:

[http://users.soe.ucsc.edu/~kent/src](https://webmail2.bcgsc.ca/owa/redir.aspx?C=334f988bf9c642f9b1e4f8b77ada820b&URL=http%3A%2F%2Fusers.soe.ucsc.edu%2F~kent%2Fsrc) .

## **[2.6] analysis/ and utilities/**

These folders contain the analysis modules written in Python.

## **[2.7] sample\_output/**

We have provided sample output files for our sample library. We encourage users to run TA on the sample library. This is a great exercise to get familiar with the process for setting up your project and running TA. In addition, this exercise may also help you check whether the required software have installed properly. Otherwise, it is very unlikely that you will get the same output files.

Before you begin, make sure you have installed and set up ABySS 1.3.2 and Trans-ABySS 1.3.5 properly. Please refer to the Sections "[1.1] Installing ABySS", "[2.1] bin/", "[2.5] annotations/" for details.

*Step 1*. Generate the multi-kmer transcriptome assemblies with ABySS 1.3.2. Please refer to Section "[1.3] Running ABySS" for details.

These are the input reads for the sample library:

```
<TA_DIR>/sample_output/ABySS/SampleProject/abyss1.3.2/sim0003/reads_1_export.fq
<TA_DIR>/sample_output/ABySS/SampleProject/abyss1.3.2/sim0003/reads_2_export.fq
```
We used k-mer sizes {62, 64, 66, 68, 70, 72, 74} and the ABySS settings described in Section [1.3]. We called the sample library "sim0003".

*Step 2*. Set up a new working directory for TA and put the path as topdir under [SampleProject] in <TA\_DIR>/configs/transcriptome.cfg:

[SampleProject] topdir: /path/to/your/topdir/here reference: hg19

Please refer to Section "[2.3] configs/" for details.

*Step 3*. Set up the input file like so:

sim0003 1.3.2 /path/to/your/abyss-assemblies/here SampleProject

Please refer to Section "[2.4] input/" for details.

*Step 4*. Run TA from stages 0, and 2 to 8 as described in Section "3. Running Trans-ABySS". After running stage 0, you can skip stage 1 and copy our JAGUAR BAM file and its index

```
<TA_DIR>/sample_output/Trans-ABySS/SampleProject/sim0003/Reads_to_genome/
           output.jag.sorted.bam
           output.jag.sorted.bam.bai
```
to your "Reads to genome" directory.

### **3. Running Trans-ABySS**

Before running TA on any new libraries, please check:

- 1. Your ABySS multi-k-mer transcriptome assemblies have completed successfully. There should be no errors in the logs and all output files are present. The directory structure and names of the output files of your assemblies are adjusted to be compatible for . Please refer to Section "[1.3] Running ABySS" for more details.
- 2. Your "project" is set up correctly in config/transcriptome.cfg and the directory path for topdir exists. Note that topdir defines where will place its output for the project. Please refer to Section "[2.3] configs/" for more details.
- 3. Your input file is set up correctly. Particularly, check whether the library name and the path to the assemblies directory are correct. Please refer to Section "[2.4] input/" for more details.

Figure 1 shows an overview of TA. The pipeline is divided into 9 stages (0 to 8). Each stage is described in this section.

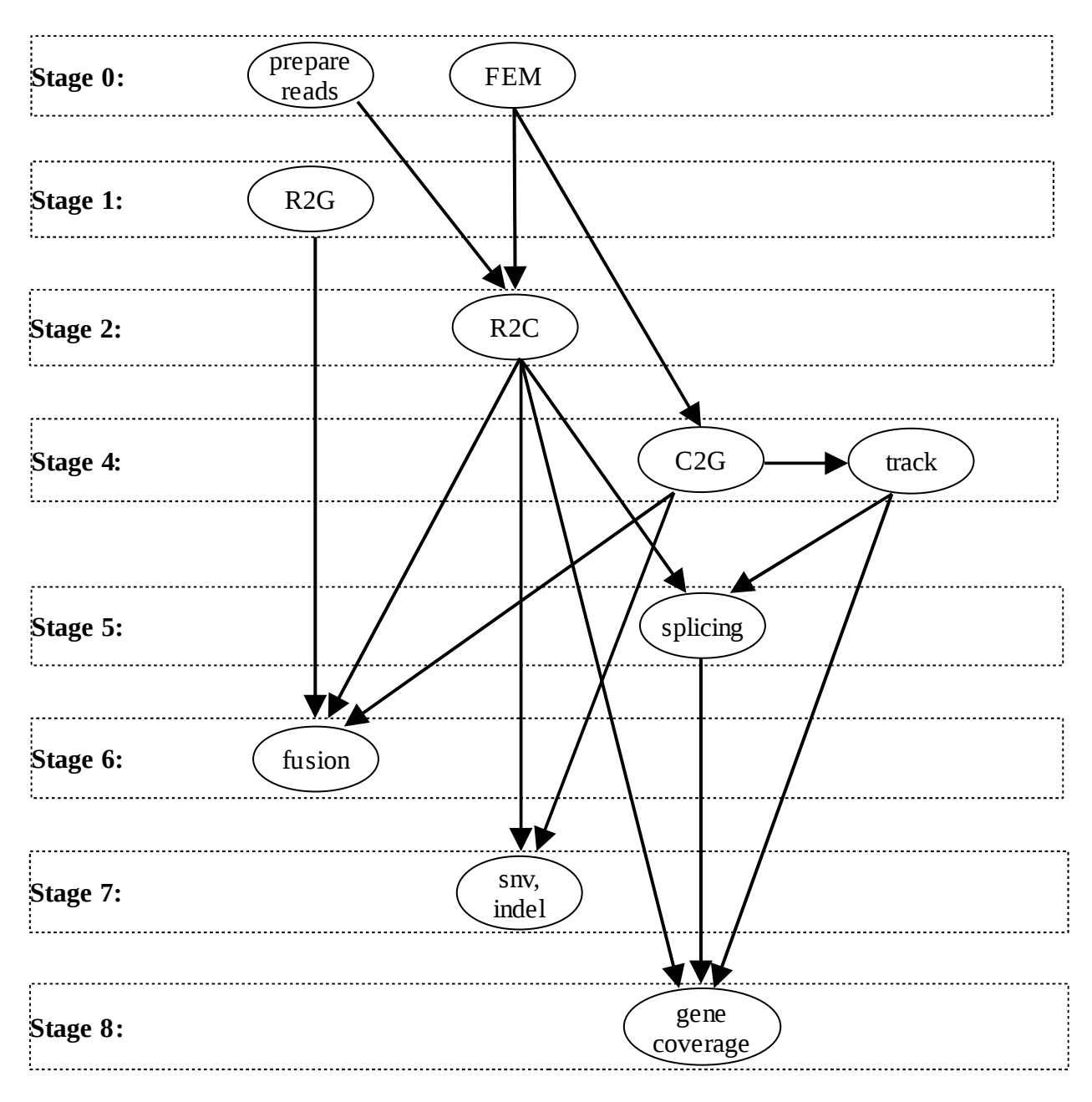

**Figure 1.** An overview of the Trans-ABySS pipeline

FEM: Filter, extend, merge assemblies R2G: Reads-to-genome alignments R2C: Reads-to-contigs alignments C2G: Contigs-to-genome alignments

Stage 3 is no longer available and has been merged to Stage 2.

Abbreviations used in this section:

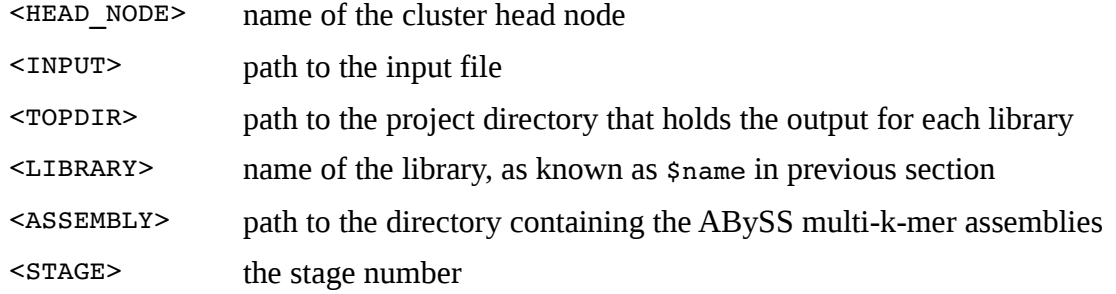

Before running any scripts from TA, you need to set up your environment with this command:

source <TA\_DIR>/setup

To understand the usage and available parameters for TA:

<TA DIR>/wrappers/trans-abyss.sh -h

To run each stage on the cluster with the TA wrapper:

```
<TA DIR>/wrappers/trans-abyss.sh \
      -c <HEAD NODE> \setminus-i <INPUT> \setminus-<STAGE>
```
Suppose <INPUT> contains multiple libraries and you want to run TA on one particular library called <LIBRARY>, you can run the wrapper like so:

```
\overline{\text{STA}} DIR>/wrappers/trans-abyss.sh \
       -c <HEAD NODE> \setminus-i <INPUT> \setminus-<STAGE> \
       l <LIBRARY>
```
Now, suppose you want to run TA on <N> libraries starting with library called <LIBRARY> in <INPUT>, you can run the wrapper like so:

```
<TA_DIR>/wrappers/trans-abyss.sh \
     -c <HEAD NODE> \setminus-i <INPUT> \setminus-<STAGE> \
      -s <LIBRARY> \
      -n \le N
```
#### **[3.1] Stage 0**

Three tasks are preformed in this step.

(a) Set up the working directories for TA.

command:

```
<TA_DIR>/wrappers/setup.pl \
      <INPUT> \
      -make dir \setminus-cluster <HEAD NODE>
```
TA will set up the directories and symbolic links like so:

```
<TOPDIR>/
     <LIBRARY>/
           Reads_to_genome/
           Assembly/
                 current -> ./abyss-1.3.2
                 abyss-1.3.2/fusions/
                       k$k1/...
                       k$kn/
                       merge/
                       novelty/
                       reads_to_contigs/
                       snv/
                       source -> <ASSEMBLY>
                       tracks/
```
(b) Prepare reads for alignments to contigs.

command:

```
<TA_DIR>/wrappers/setup.pl \
      <INPUT> \
      -get\_reads \ \ \ \ \ \cluster <HEAD_NODE>
```
input files: <ASSEMBLY>/<LIBRARY>.in output files: <TOPDIR>/<LIBRARY>/Assembly/abyss1.3.2/reads\_to\_contigs/<LIBRARY>.in

If the input reads for the ABySS assemblies are .bam or .fq.gz files, then the reads directory would not be created under the reads to contigs directory and reads to contigs/<LIBRARY>.in would be a symlink to source/<LIBRARY>.in. Otherwise, cluster jobs would be submitted to convert/compress read files to . fq.qz.

If you did not follow our aforementioned method to generate your paired-end assemblies with ABySS, this part of stage 0 might not work for you. In this case, you must create reads to contigs/<LIBRARY>.in yourself. reads to contigs/<LIBRARY>.in is in the same format as described in Section "1.3 Running ABySS".

You can skip this part and Stage 2 if you want to align reads to contigs yourself.

(c) Filter assemblies, extend contigs, merge assemblies (FEM).

command:

```
<TA_DIR>/wrappers/setup.pl \
      <INPUT> \
      -fem \setminus-cluster <HEAD_NODE>
```
TA takes the output of the multiple-k ABySS assemblies and performs FEM to generate a single metaassembly for analysis.

```
(i) Filter assemblies:
input files:
<ASSEMBLY>/k*/<LIBRARY>-contigs.fa
<ASSEMBLY>/k*/<LIBRARY>5.adj
<ASSEMBLY>/k*/<LIBRARY>5.path
output:
<TOPDIR>/<LIBRARY>/Assembly/abyss1.3.2/k*/<LIBRARY>f.fa
```
The input assembly  $(\langle \text{LIBRARY}>-contains.fa)$  is filtered with the following criteria:

- Removes all contigs less than 2k-1 in size
- Removes island contigs (contigs that have no neighbors in the ABySS adjacency graph) less than or equal to 150bp in size

(ii) Extend contigs and indel bubbles:

```
input files:
<ASSEMBLY>/k*/<LIBRARY>1.fa
<ASSEMBLY>/k*/<LIBRARY>-2.adj
<ASSEMBLY>/k*/<LIBRARY>3.fa
<ASSEMBLY>/k*/<LIBRARY>4.fa
<ASSEMBLY>/k*/<LIBRARY>5.fa
<ASSEMBLY>/k*/<LIBRARY>5.dist
<ASSEMBLY>/k*/<LIBRARY>5.adj
<ASSEMBLY>/k*/<LIBRARY>5.path
<ASSEMBLY>/k*/<LIBRARY>indel.fa
output:
<TOPDIR>/<LIBRARY>/Assembly/abyss1.3.2/k*/<LIBRARY>j.fa
<TOPDIR>/<LIBRARY>/Assembly/abyss1.3.2/k*/<LIBRARY>b.fa
```
ABySS single-end contigs (<LIBRARY>-3.fa, <LIBRARY>-4.fa, <LIBRARY>-5.fa) are extended with the following criteria:

- Extends 1-in 1-out contigs which have read pair support between flanking contigs
- The number of read pairs required is the value of the n parameter from the ABySS assembly
- Excludes 1-in 1-out contigs used in the final stage of assembly

ABySS indel bubbles ( $\leq$ LIBRARY>-indel.fa) are extended as long as there is no ambiguity in adjacency.

```
(iii) Combining output from (i) and (ii):
input files:
<TOPDIR>/<LIBRARY>/Assembly/abyss1.3.2/k*/<LIBRARY>f.fa
<TOPDIR>/<LIBRARY>/Assembly/abyss1.3.2/k*/<LIBRARY>j.fa
<TOPDIR>/<LIBRARY>/Assembly/abyss1.3.2/k*/<LIBRARY>b.fa
output files:
<TOPDIR>/<LIBRARY>/Assembly/abyss-1.3.2/k*/<LIBRARY>-contigs.fa
(iv) Merge assemblies from (iii):
input files:
<TOPDIR>/<LIBRARY>/Assembly/abyss1.3.2/k*/<LIBRARY>contigs.fa
output files:
```
<TOPDIR>/<LIBRARY>/Assembly/abyss-1.3.2/merge/<LIBRARY>-contigs.fa

The filtered and extended assemblies (iii) are merged into a single meta-assembly (iv) where a contig is removed if it has an exact, full length match to its sequence in an assembly of smaller k-mer size.

The four parts of FEM happen within a single cluster job. The cluster job is configured to use 8 threads. To configure the job scripts to fit your cluster environment, please modify setup.pl (sub fem) and abyss-rmdups-iterative (function rmdups).

#### **[3.2] Stage 1**

Mate-pair reads need to be aligned to a reference genome and exon-exon junction reference for finding evidence for fusion candidates. However, these alignments are not performed as part of TA. We use JAGuaR to align reads to genome. For more information, please read: <http://www.bcgsc.ca/platform/bioinfo/software/jaguar> [http://www.bcgsc.ca/platform/bioinfo/docs/jaguar/Butterfield\\_JAGuaR\\_Nov2011.pdf](http://www.bcgsc.ca/platform/bioinfo/docs/jaguar/Butterfield_JAGuaR_Nov2011.pdf)

When you run this stage, you would see this message:

Please put your code in: <TA\_DIR>/wrappers/setup.pl (sub copy\_bam) for copying JAGUAR's BAM file to the "Reads\_to\_genome" directory!

Obviously, this stage does not do anything. Please modify setup.pl to suit your needs.

## **[3.3] Stage 2**

```
This step uses BWA to aligns reads to the meta-assembly from stage 0.
input files:
<TOPDIR>/<LIBRARY>/Assembly/abyss1.3.2/reads_to_contigs/<LIBRARY>.in
<TOPDIR>/<LIBRARY>/Assembly/abyss-1.3.2/merge/<LIBRARY>-contigs.fa
Remember from stage 0:
<LIBRARY>.in is a text file that list the paths to input reads files (fastq, fq.gz or bam)
```

```
output files:
<TOPDIR>/<LIBRARY>/Assembly/abyss1.3.2/reads_to_contigs/<LIBRARY>contigs.bam
<TOPDIR>/<LIBRARY>/Assembly/abyss1.3.2/reads_to_contigs/<LIBRARY>contigs.bam.bai
```
Alternatively, you may align your reads to contigs with other aligners (such as Bowtie or Bowtie2) and skip stage 2. You must, however, name your output BAM file as <LIBRARY>-contigs.bam and put the BAM file and its index in the reads to contigs directory.

## **[3.4] Stage 3**

Stage 3 has been merged to stage 2 in TA 1.3.5.

## **[3.5] Stage 4**

This step performs two tasks.

```
(i) Aligns contigs in the meta-assembly from stage 0 to the reference genome with BLAT.
input files:
<TOPDIR>/<LIBRARY>/Assembly/abyss-1.3.2/merge/<LIBRARY>-contigs.fa
output files:
<TOPDIR>/<LIBRARY>/Assembly/abyss1.3.2/merge/cluster/<LIBRARY>contigs/output/
      seq.*.psl
```

```
(ii) Filter the BLAT alignments and generate a UCSC custom track.
input files:
<TOPDIR>/<LIBRARY>/Assembly/abyss1.3.2/merge/cluster/<LIBRARY>contigs/output/
      seq.*.psl
output files:
<TOPDIR>/<LIBRARY>/Assembly/abyss1.3.2/tracks/
      <LIBRARY>.merge.contigs.best.unique.m90.blat.psl
```
## **[3.6] Stage 5**

```
This step finds novel transcript splicing events.
input files:
<TOPDIR>/<LIBRARY>/Assembly/abyss1.3.2/tracks/
      <LIBRARY>.merge.contigs.best.unique.m90.blat.psl
<TOPDIR>/<LIBRARY>/Assembly/abyss1.3.2/reads_to_contigs/<LIBRARY>contigs.bam
output files:
```

```
Please refer to Section "[4.3] Novel Splicing (model_matcher.py)".
```
## **[3.7] Stage 6**

```
This step finds candidate gene fusions and large structural rearrangements.
input files:
<TOPDIR>/<LIBRARY>/Reads_to_genome/*.bam
<TOPDIR>/<LIBRARY>/Assembly/abyss1.3.2/merge/cluster/<LIBRARY>contigs/output/
      seq.*.psl
<TOPDIR>/<LIBRARY>/Assembly/abyss1.3.2/reads_to_contigs/<LIBRARY>contigs.bam
<TOPDIR>/<LIBRARY>/Assembly/abyss1.3.2/reads_to_contigs/<LIBRARY>contigs.bam.bai
output files:
```
Please refer to Section "[4.1] Fusion (fusions.py)".

## **[3.8] Stage 7**

This step finds candidate single nucleotide variants, insertions, and deletions.

input files:

```
<TOPDIR>/<LIBRARY>/Assembly/abyss1.3.2/merge/cluster/<LIBRARY>contigs/output/
     seq.*.psl
```
<TOPDIR>/<LIBRARY>/Assembly/abyss1.3.2/merge/cluster/<LIBRARY>contigs/input/ seq.\*.fa

```
<TOPDIR>/<LIBRARY>/Assembly/abyss1.3.2/reads_to_contigs/<LIBRARY>contigs.bam
<TOPDIR>/<LIBRARY>/Assembly/abyss1.3.2/reads_to_contigs/<LIBRARY>contigs.bam.bai
output files:
```
Please refer to Section "[4.2] SNV/INDEL (snv\_caller.py)".

## **[3.9] Stage 8**

This step reports the coverage for each gene from the reference genome that was detected. input files:

```
<TOPDIR>/<LIBRARY>/Assembly/abyss1.3.2/novelty/coverage.txt
<TOPDIR>/<LIBRARY>/Assembly/abyss1.3.2/tracks/
      <LIBRARY>.merge.contigs.best.unique.m90.blat.psl
<TOPDIR>/<LIBRARY>/Assembly/abyss1.3.2/reads_to_contigs/<LIBRARY>contigs.bam
output file:
<TOPDIR>/<LIBRARY>/Assembly/abyss1.3.2/novelty/gene_coverage.txt
Please refer to Section "[4.4] Gene coverage".
```
## **4. Analysis Output**

# **[4.1] Fusion (fusions.py)**

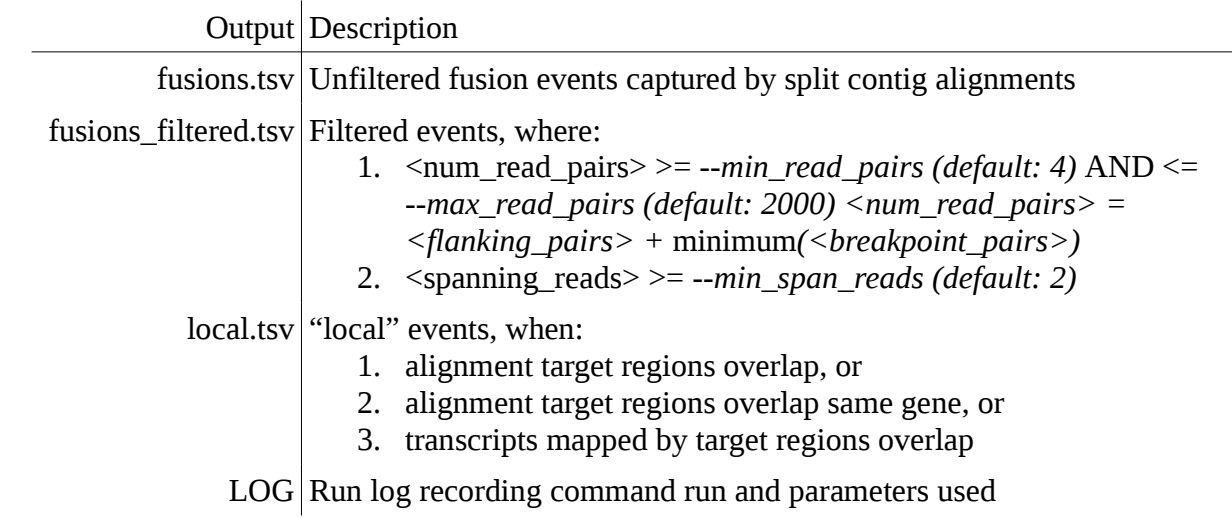

## Content of fusion\_filtered.tsv:

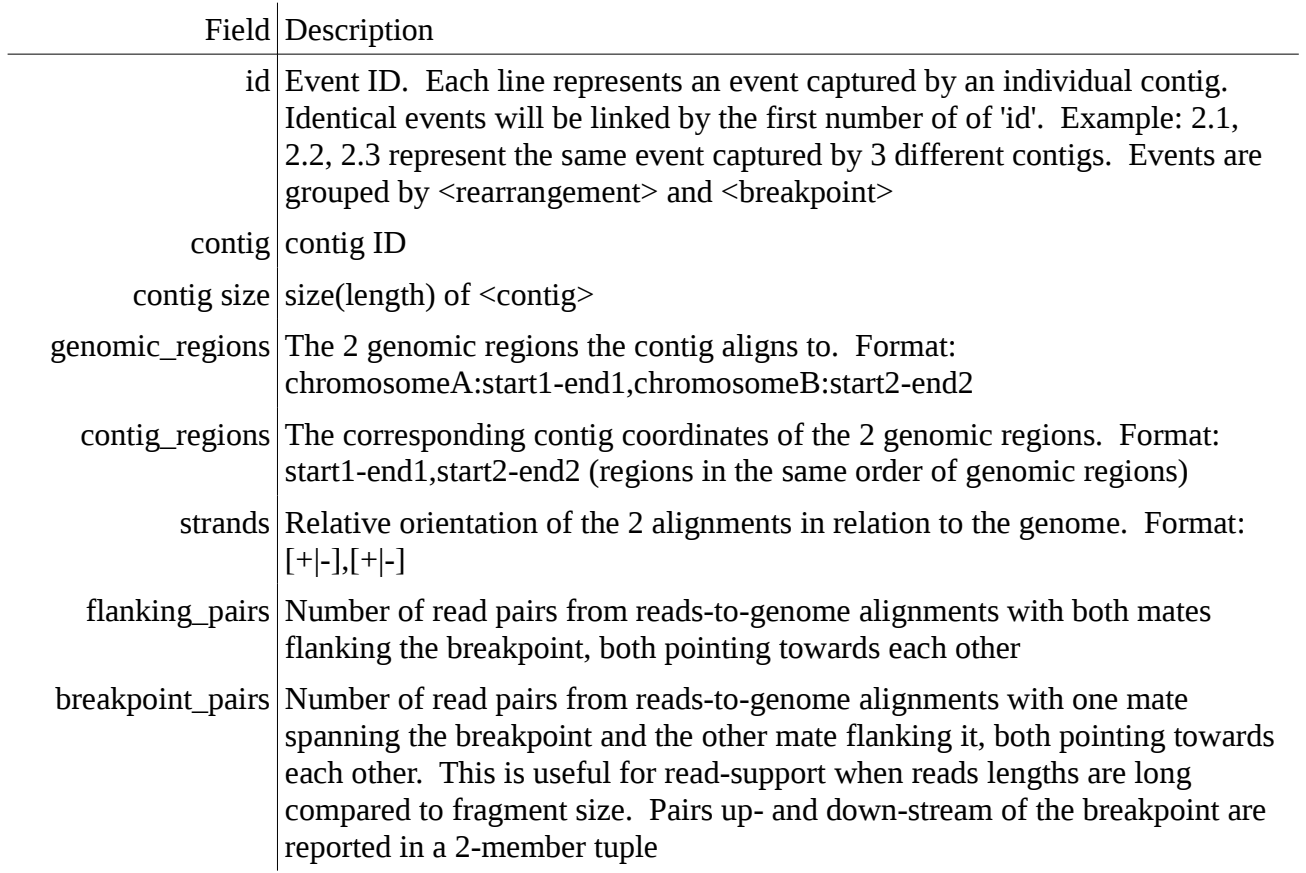

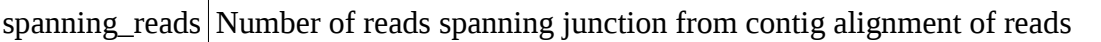

- rearrangement Underlying genome rearrangement deduced by relative contig alignment orientations. Can be "translocation", "deletion", "inversion", or "duplication"
	- breakpoint Junction breakpoint. Format: chrA:coordinate1|chrB:coordinate2
		- genes | Format: Gene $A([+]-]$ )Gene $B([+]-]$ , where  $[+]-$ ] indicates the relative orientation of the contig alignment to the gene strand, i.e. '+' indicates the contig aligns in the same direction of the gene strand, '-' indicates the contig aligns in opposite direction of the gene strand
- alignment params Alignment details, mainly for debug purpose.
	- Format: TO:,CO:,CC:,I1:,I2:,AF1:,AF2:, where
		- TO : target overlap fraction = overlap(target\_region1, target\_region2)/ total target region length
		- $CO$  : contig overlap fraction = overlap(query\_region1, query\_region2)/ total query region length
		- CC : contig coverage = (match\_length1 + match\_length2 overlap) /query length
		- I1 : percent identity of alignment 1
		- I2 : percent identity of alignment 2
		- $AF1 =$  alignment fraction of alignment 1: match length1/query length
		- AF2 = alignment fraction of alignment 2
	- type | Can be:
		- "gene\_fusion" if a gene resides in both genomic regions
		- "lsr" large scale rearrangement, any event not a "gene\_fusion"

## **[4.2] SNV/INDEL (snv\_caller.py)**

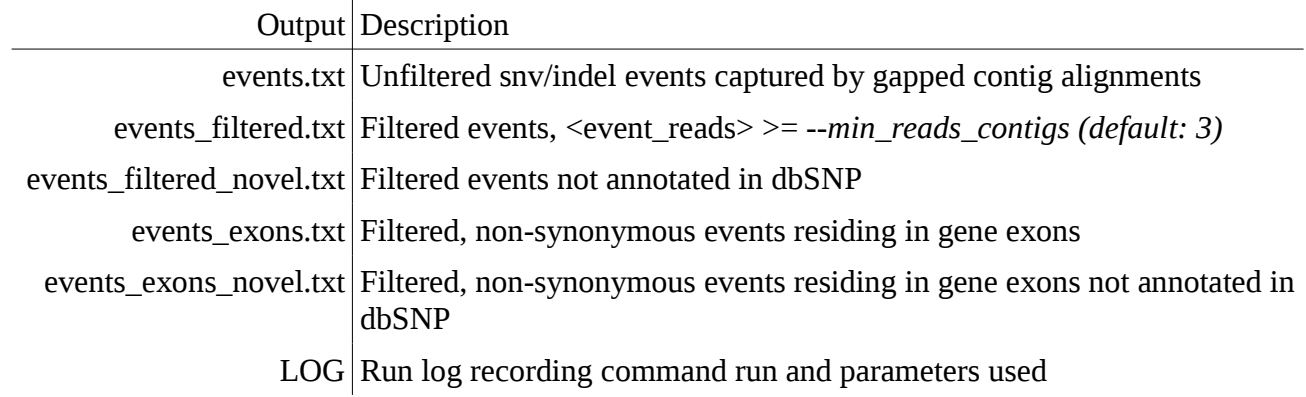

Content of events\_filtered.txt:

![](_page_21_Picture_148.jpeg)

![](_page_22_Picture_117.jpeg)

# **[4.3] Novel Splicing (model\_matcher.py)**

![](_page_23_Picture_152.jpeg)

# Contents of events\_filtered.txt:

![](_page_23_Picture_153.jpeg)

![](_page_24_Picture_151.jpeg)

Contents of coverage.txt:

![](_page_24_Picture_152.jpeg)

transcript\_length Length of <transcript> best\_contig Best contig mapped to <transcript> in terms of bases covered best\_contig\_coverage Coverage of <transcript> by <br/> <br/>best\_contig> nbr\_contigs Number of contigs mapped to <transcript> contigs List of contigs mapped to  $\langle$ transcript $\rangle$ contig\_coverage Total coverage of <transcript> by <contigs>

Sample line of mapping.txt:

```
<A> matches <B>(<C>) <D> model:<E>(wt:<F>) in <G> blocks total blocks=<H>
   total_exons=<I> <J> coord:<K> score:<L> events:<M> coverage:<N>
```
Field Description

![](_page_25_Picture_147.jpeg)

N Coverage of transcript

#### **[4.4] Gene coverage**

![](_page_26_Picture_119.jpeg)

#### **5. Miscellaneous**

## **[5.1] Open Reading Frame Effect Descriptors**

Throughout the output from TA, a standard nomenclature (used, for example, by the Human Genome Variation Society) is used to denote the effect of an event on a gene at the protein level. The following table describes the changes with an example notation and explanation:

![](_page_26_Picture_120.jpeg)

#### **6. Technical Support**

Please direct your bug reports, questions, and suggestions to the Trans-ABySS Google Group: [trans-abyss@googlegroups.com](mailto:trans-abyss@googlegroups.com)

You can also read and search existing discussions on the Google Group at: <http://groups.google.com/group/trans-abyss>

- End of User Manual -